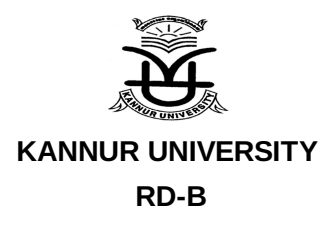

#### **No. RD/B1/MISC2/2022 KannurDated: 14.04.2022**

#### **CIRCULAR**

- Sub:- Shodhganga Uploading Theses Creation of metadata Splitting and Naming Convention - Reg.
- Ref :- 1) Letter dated 10/03/2022 from Deputy Librarian (i/c), Kannur University Central Library forwarding the email from Shodhganga Inflibnet.

In order to maintain quality, standards and uniqueness in all theses, Inflibnet Centre devised standards and formats for creation of metadata, splitting and naming convention for uploading theses into Shodhganga.

All the Ph.D. scholars are therefore directed to submit soft copies of their thesis, created as per the guidelines attached, at the time of submission of Ph.D. final thesis. Softcopy of the thesis is to be submitted by creating two folders on the CDs, one containing split files in pdf (for uploading in to Shodhganga) and the other folder containing a single pdf file of the whole thesis (for evaluation purpose).

The changes are implemented from the date of this circular.

**Dr. Anil R** DIRECTOR (Research Directorate) For Director

To:

The Heads of the Research Centres.

Copy to:

Computer Programmer - For Posting on University Website

Approved For Issue

SECTION OFFICER

## **Creation of Metadata and Uploading Theses intoShodhganga**

#### **Creation of Metadata**

Proper metadata creation is very important for locating as well as for interchanging resources between systems. Filling upon the data is to be done with care and diligence any error entered during the creation of metadata will lead into wrong display of thesis information. Special characters need to be avoided during entry else data base will not accept the metadata and it will be stored in trash and system will not generate any auto feedback for such entry so that will make it difficult to our technical person to identify such unfinished and special character field metadata.

#### **Splitting and Naming Convention**

In order to maintain quality, standards and uniqueness in all theses INFLIBNET Centre devised standards and formats based on international practices. This will give a proper photo-print of physical appearance of the thesis with the same template available for individual thesis. Kindly Note that file name should start with serial number like 01 title.pdf, o2 certificates.pdf, 80\_Recommendation etc. An example of split files along with chapter wise naming is given below:

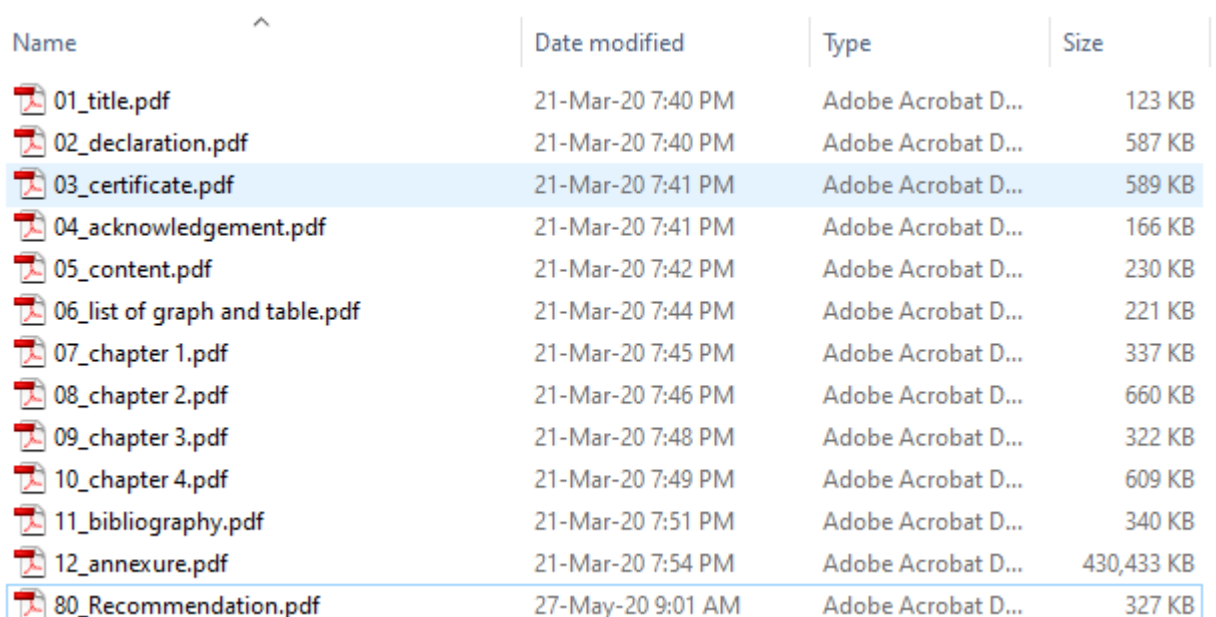

# **Example of Split files for Upload in "Shodhganga"**

### **Metadata Standards & Formats**

INFLIBNET Centre has simplified the submission process with one-page one-form submission with almost all mandatory fields. While some of the fields can be selected from drop down box and other field should be filled with care. For e.g. in Title text box, first letter is in capital and all other letters are in small case except proper nouns. for example : "Involvement of nitric oxide

and associated biomolecules in sunflower seedling growth in response to salt stress"

NB:Please avoid special characters in title text filled. Kindly ensure to provide abstract, 10 keywords without fail. Please get back to us if you have any query at shodhganga@inflibnet.ac.in